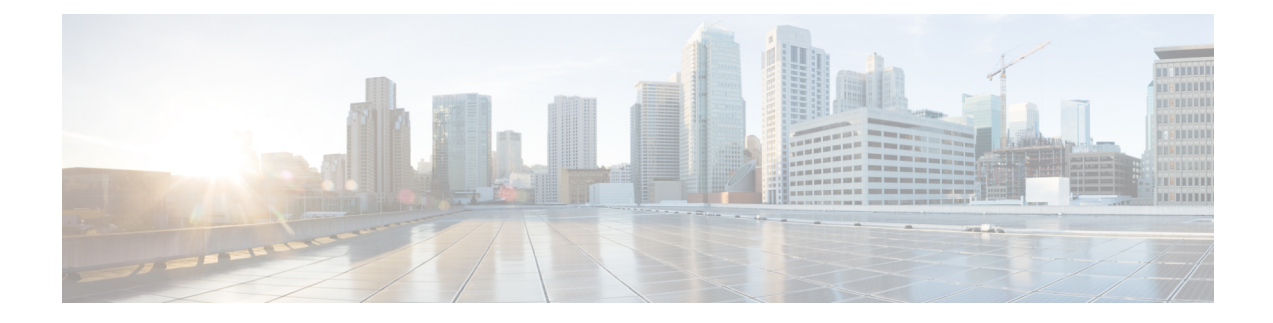

# **Troubleshooting Smart Licensing**

- [Troubleshooting](#page-0-0) Smart Licensing, on page 1
- Smart [Licensing](#page-10-0) Error Code and Message Mapping, on page 11

## <span id="page-0-0"></span>**Troubleshooting Smart Licensing**

The HCM-F Smart Licensing operations like Smart Account Sync, Cluster Assignment/Unassignment creates jobs, that can be viewed In HCM-F GUI under **Infrastructure Manager** > **Administration** > **Jobs**.

In case of failure, the **Job Staus Info** column shows the error codes with the corresponding messages and recommendations as listed the following table.

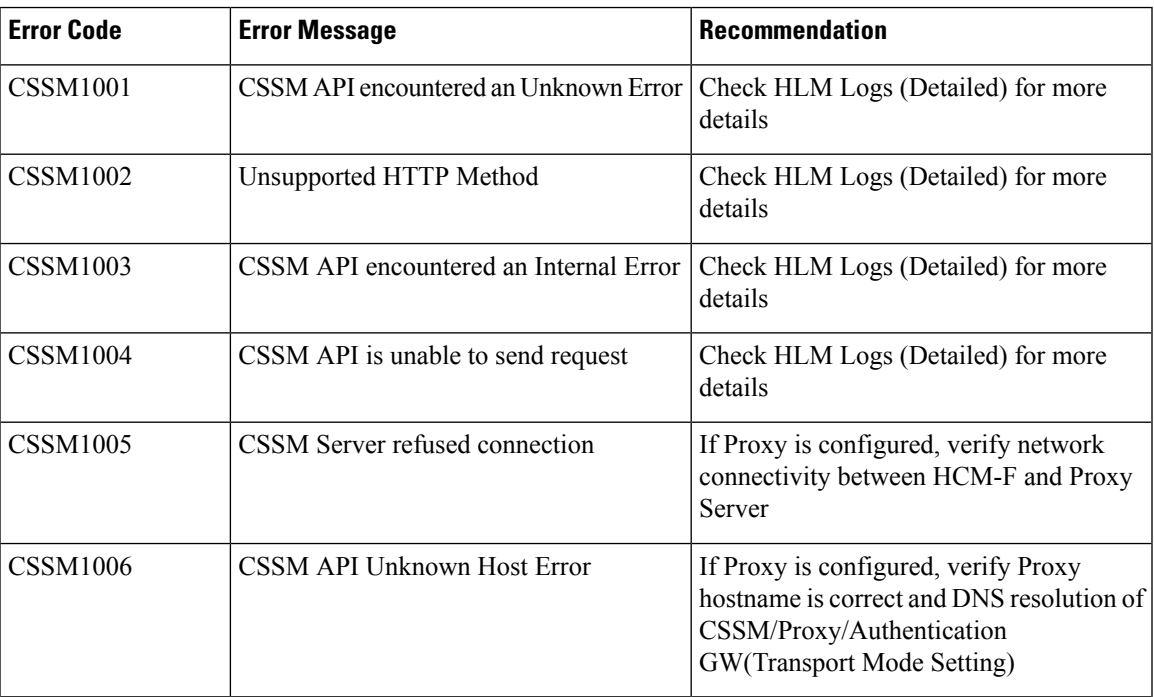

#### **CSSM API Errors**

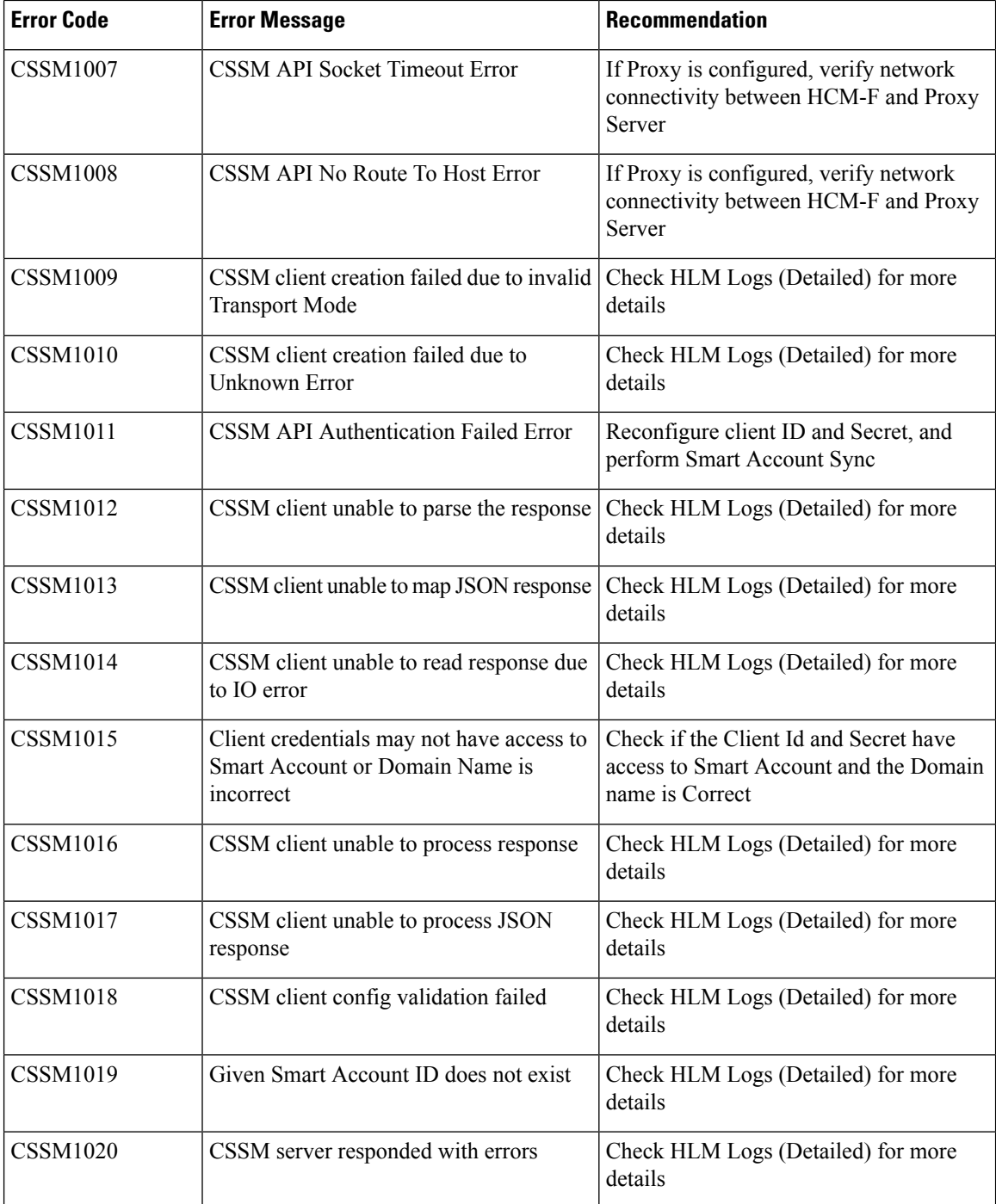

#### **Cisco Application Adaptor (CAA) Errors**

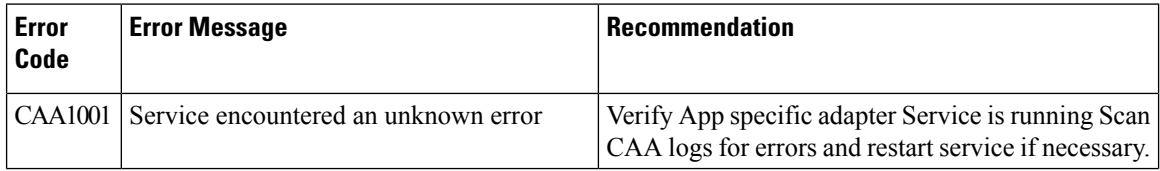

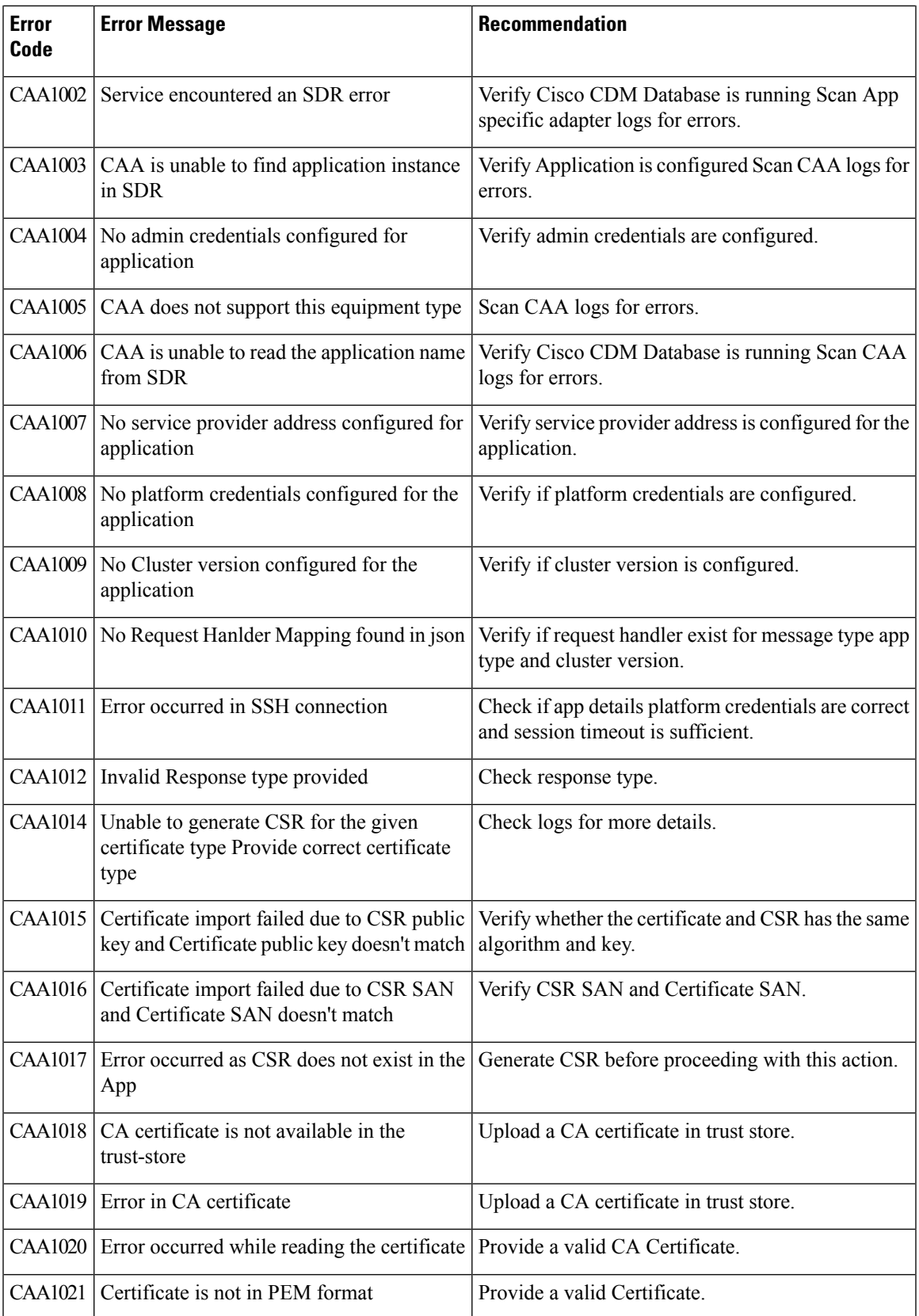

L

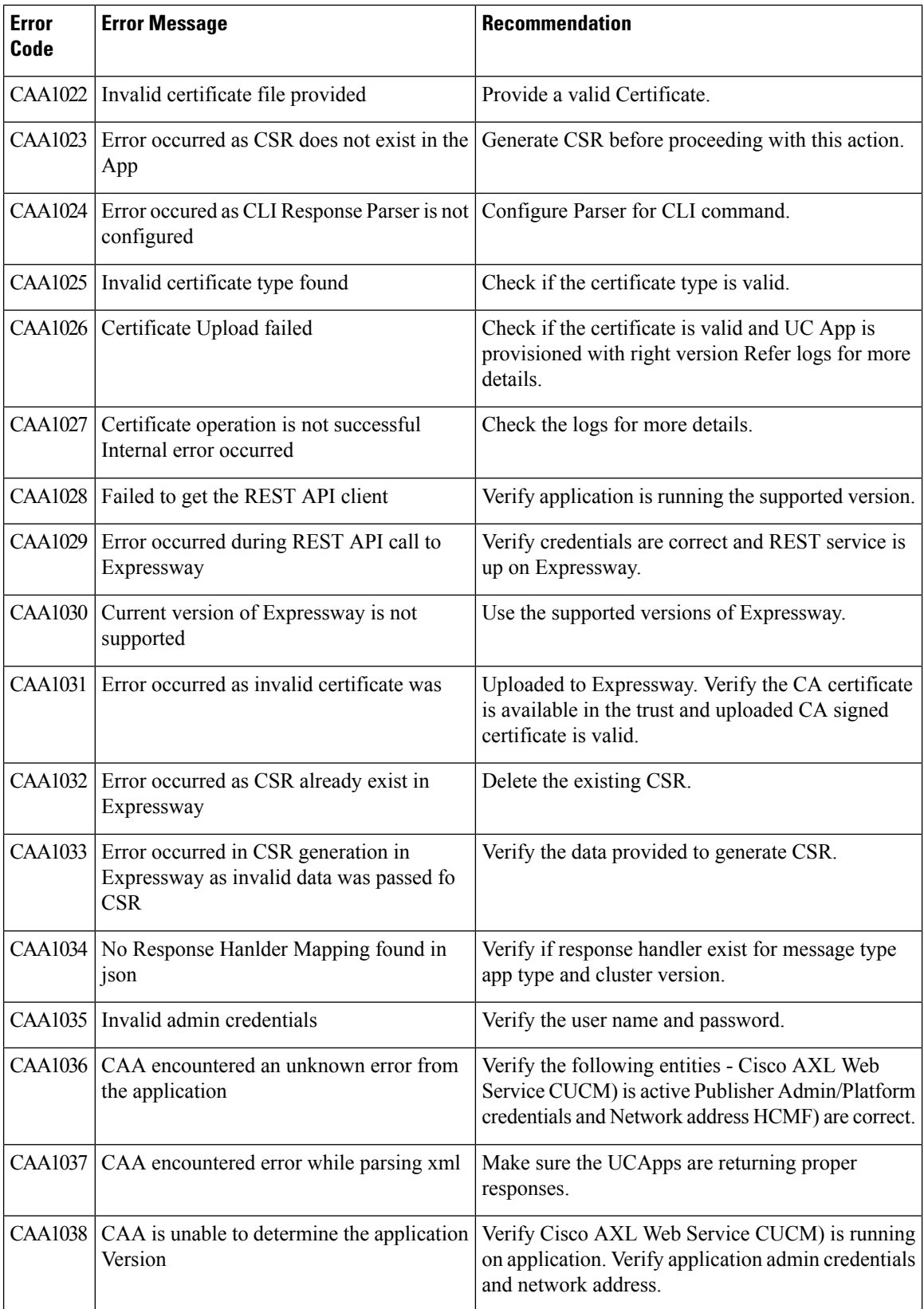

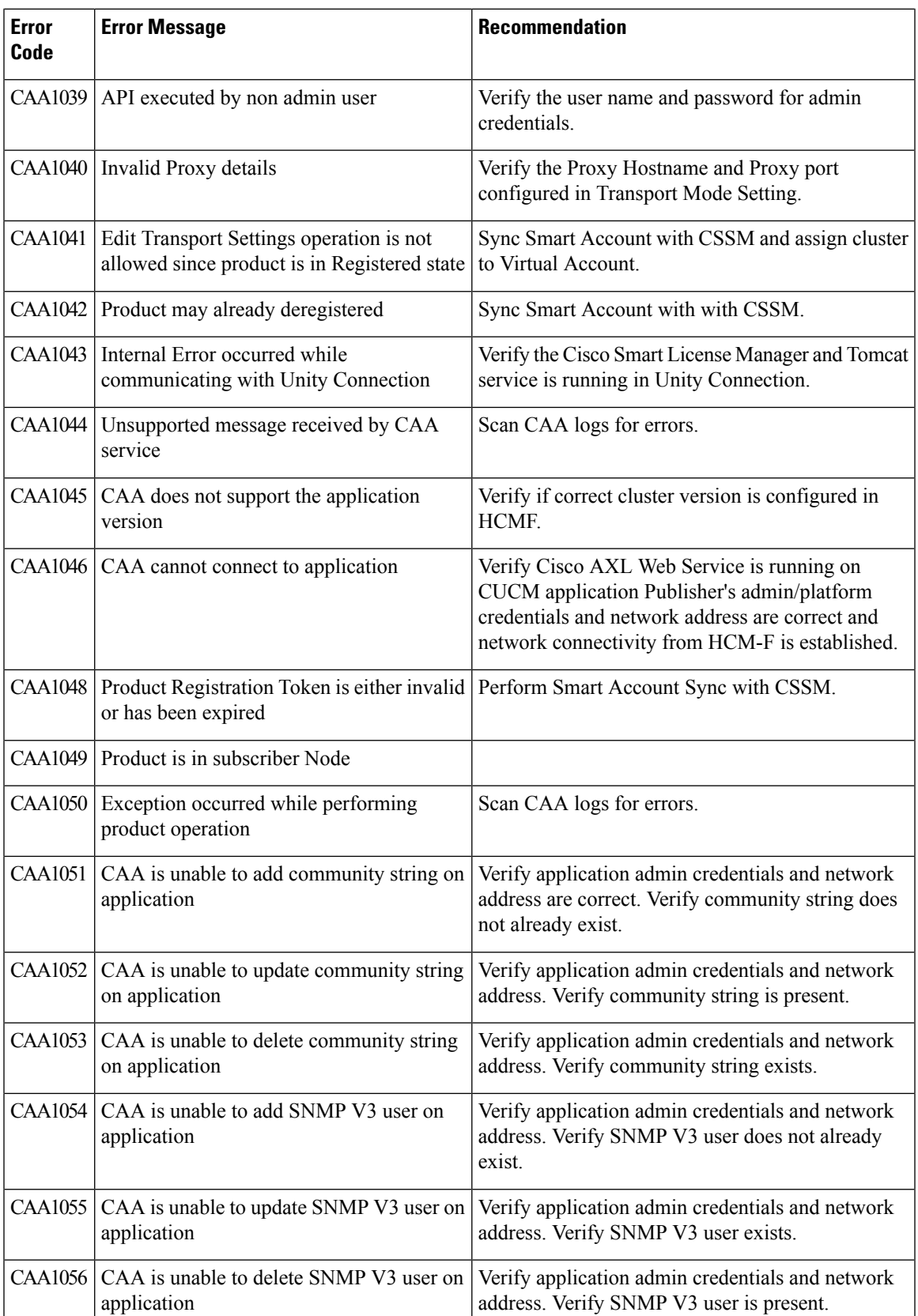

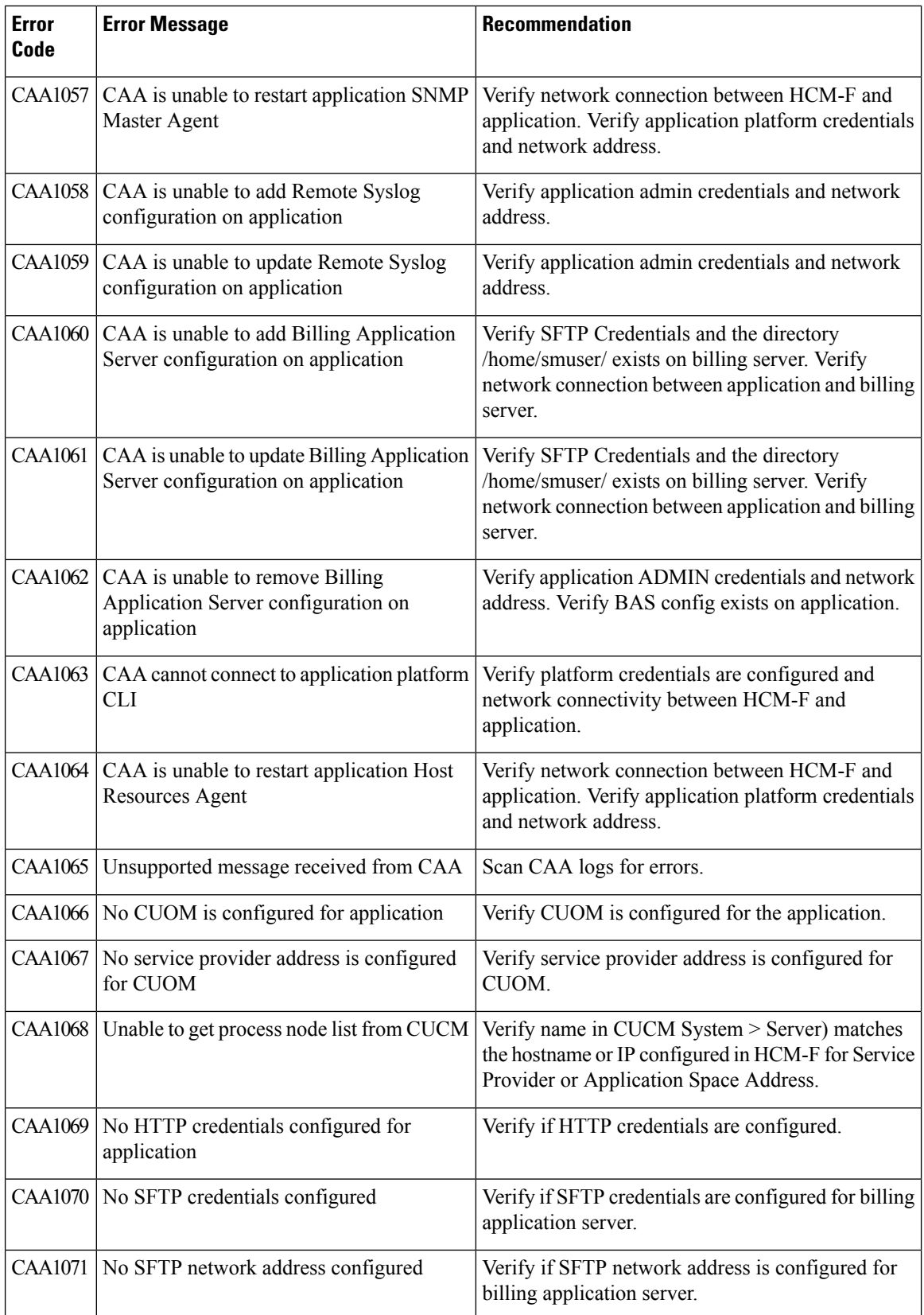

ı

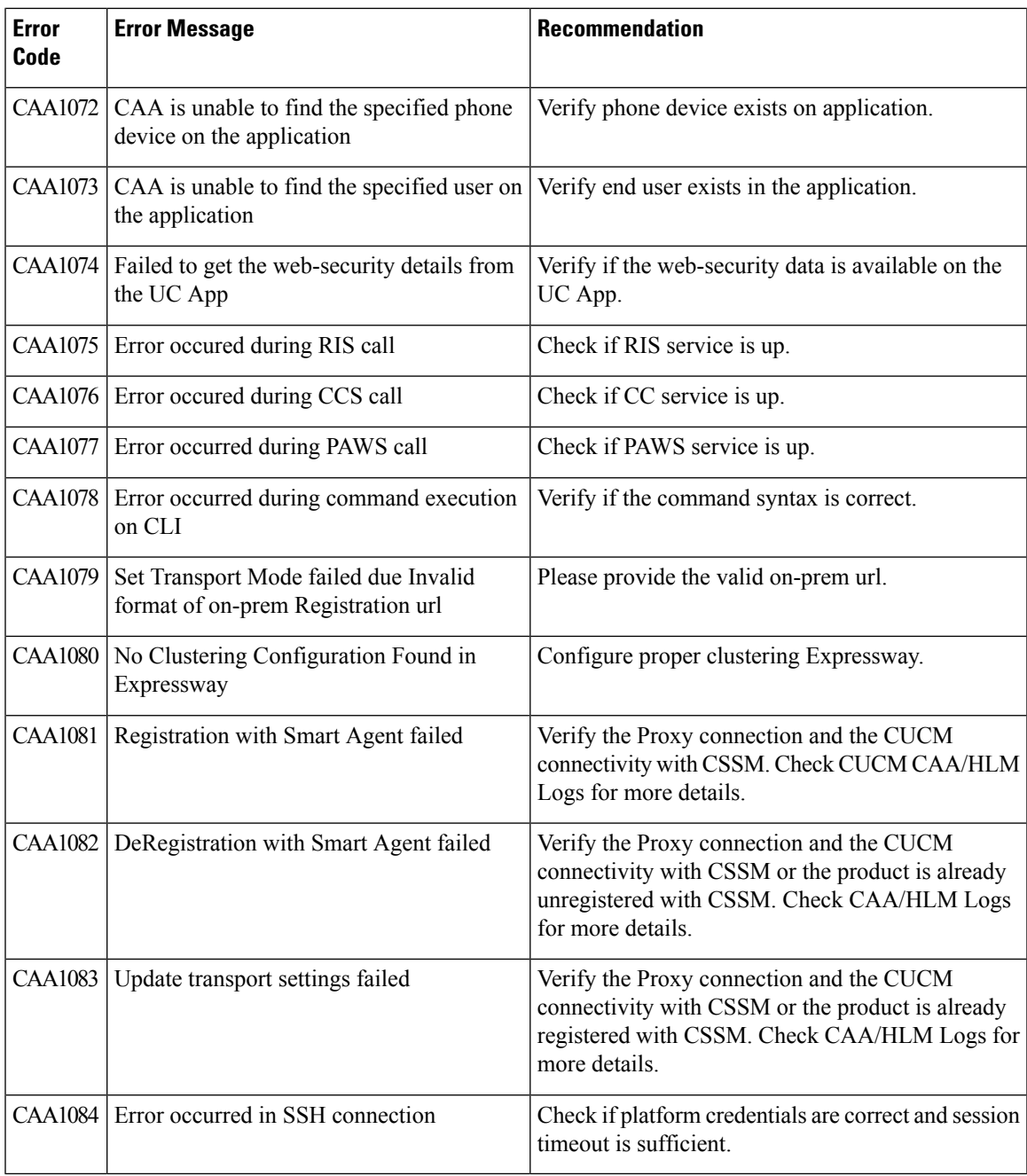

### **Smart Licensing Cluster Operation Errors**

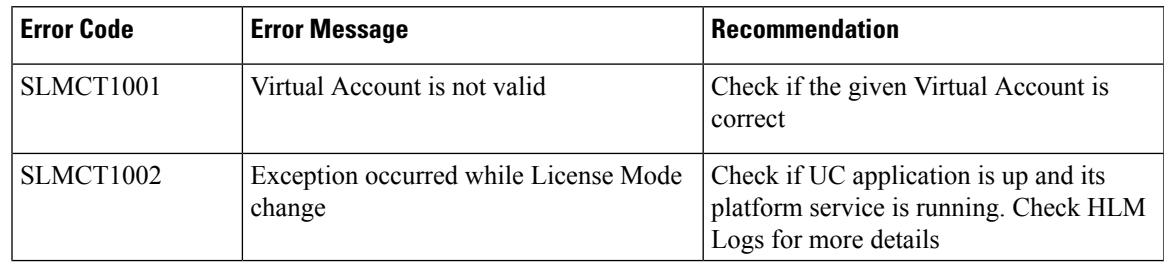

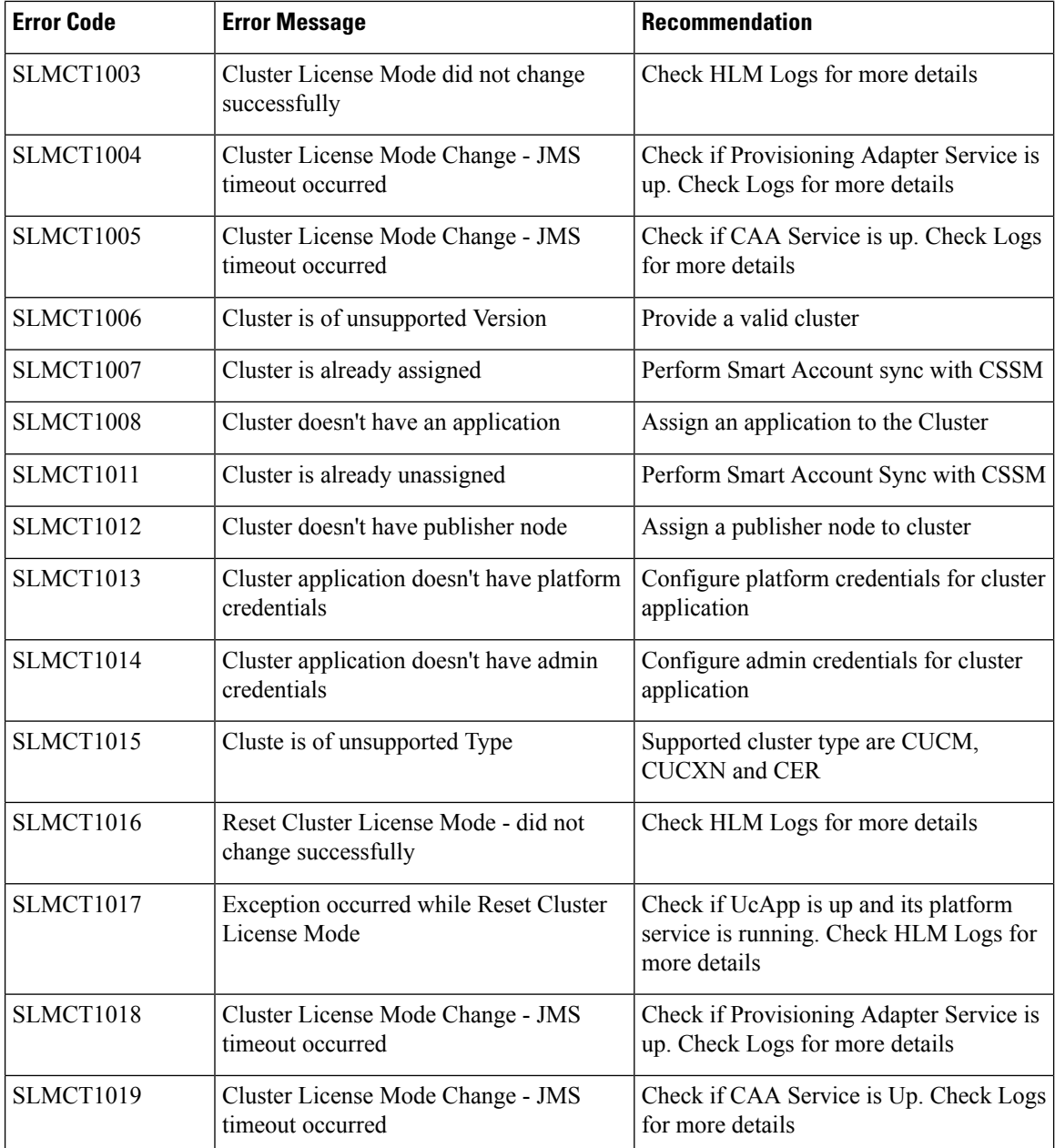

### **Smart Licensing General Errors**

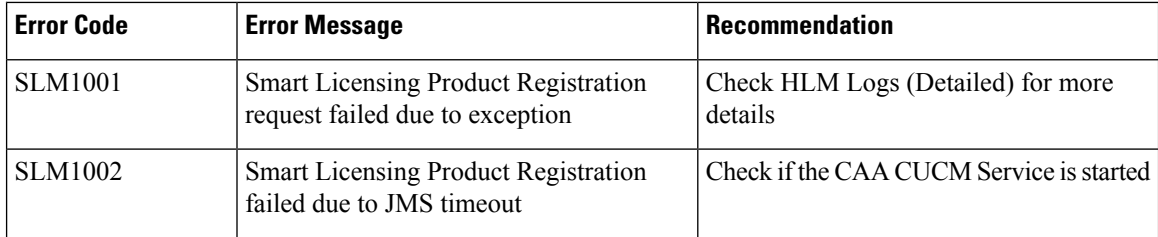

ı

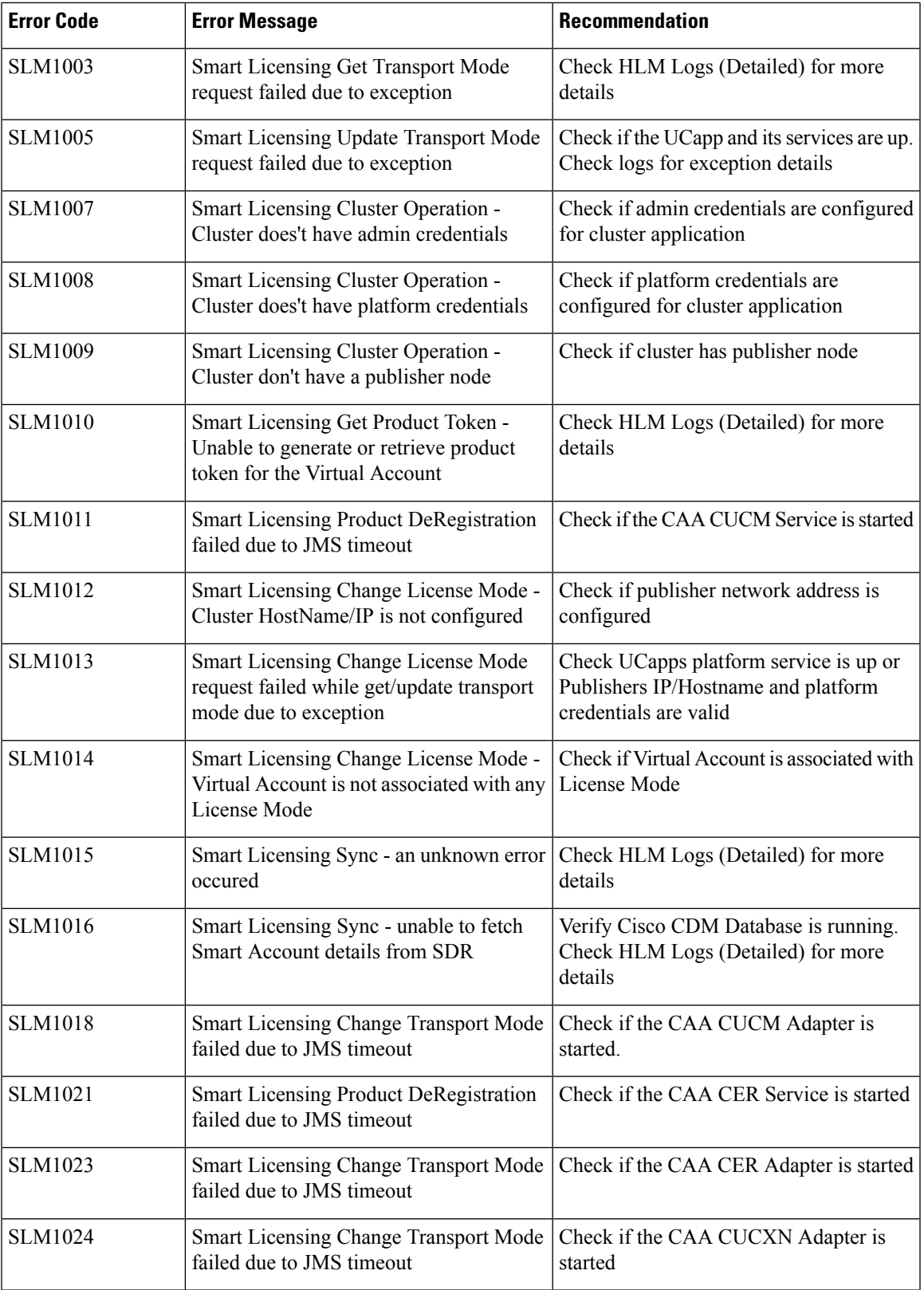

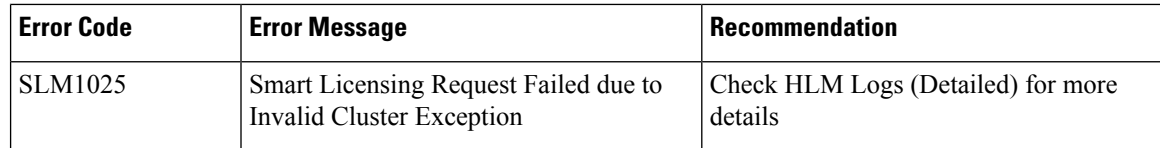

#### **UC Applications API Errors**

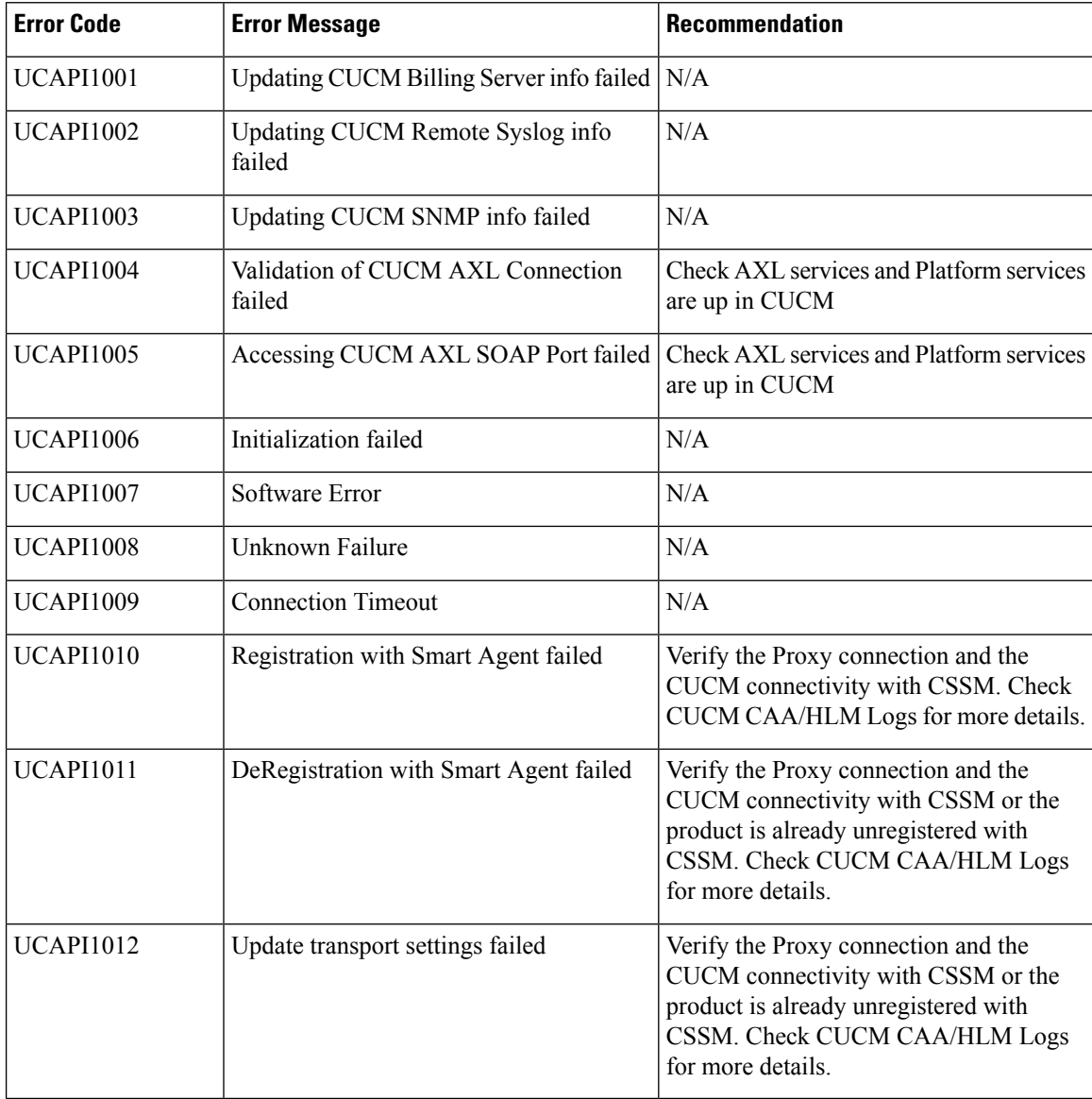

## <span id="page-10-0"></span>**Smart Licensing Error Code and Message Mapping**

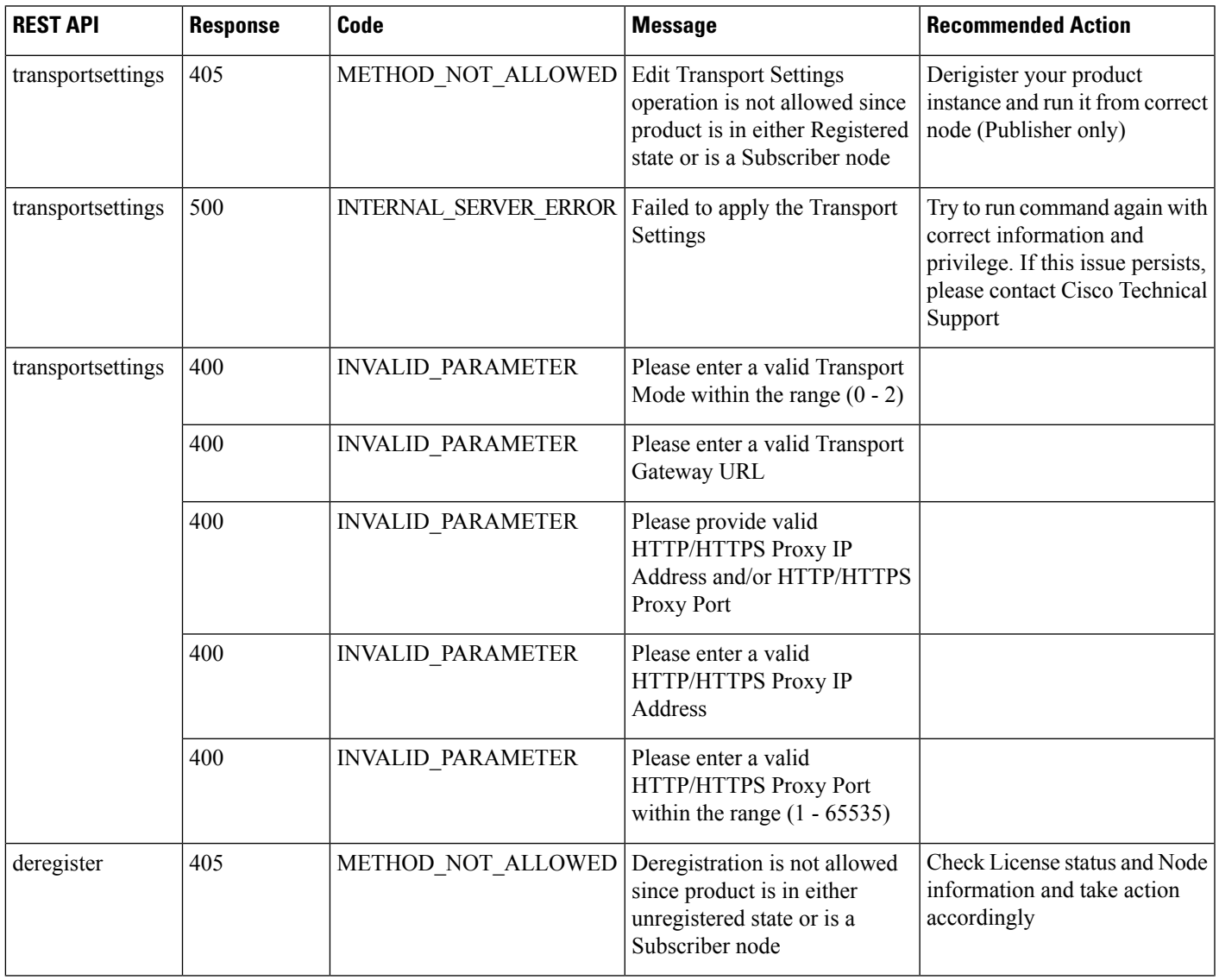

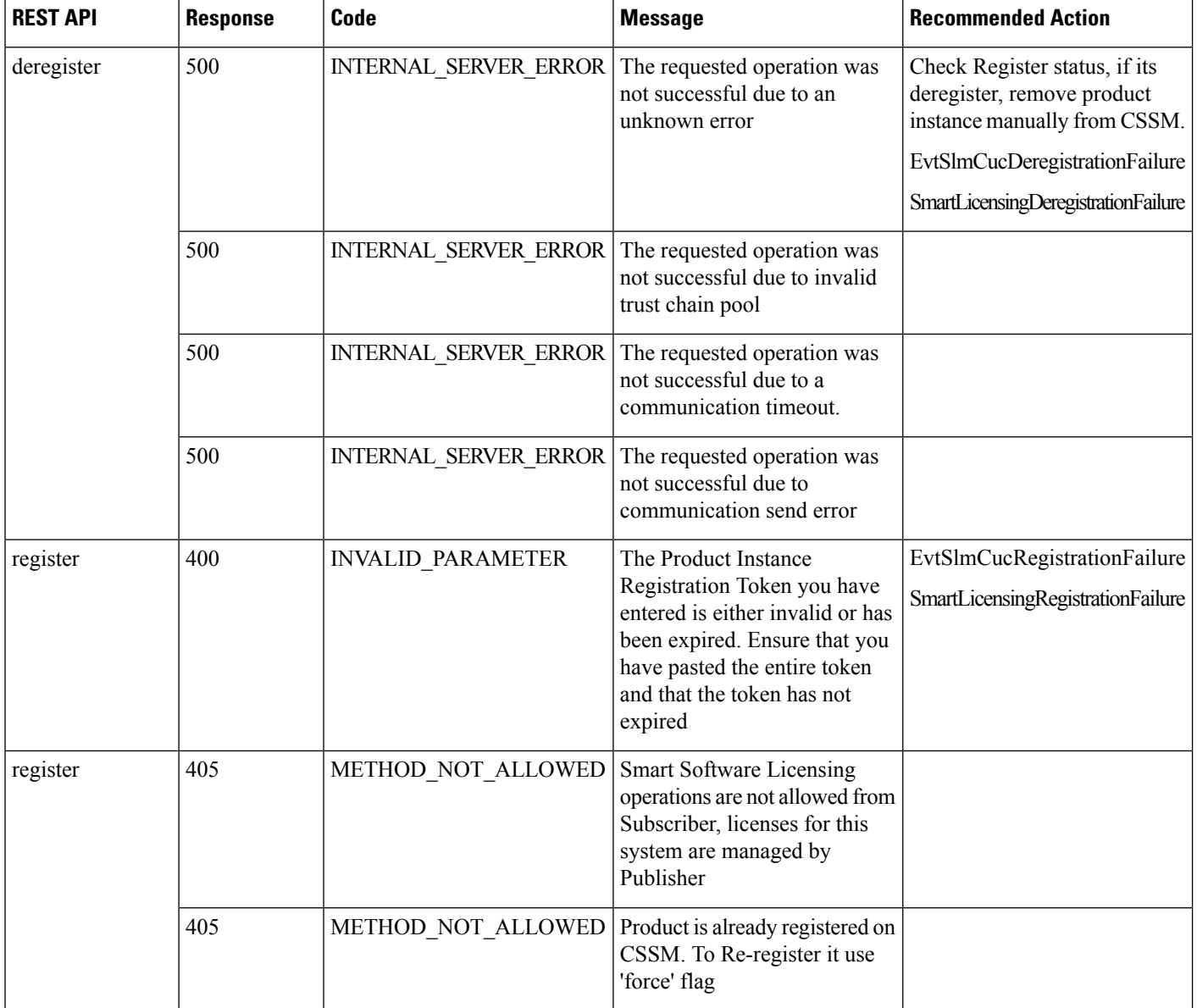

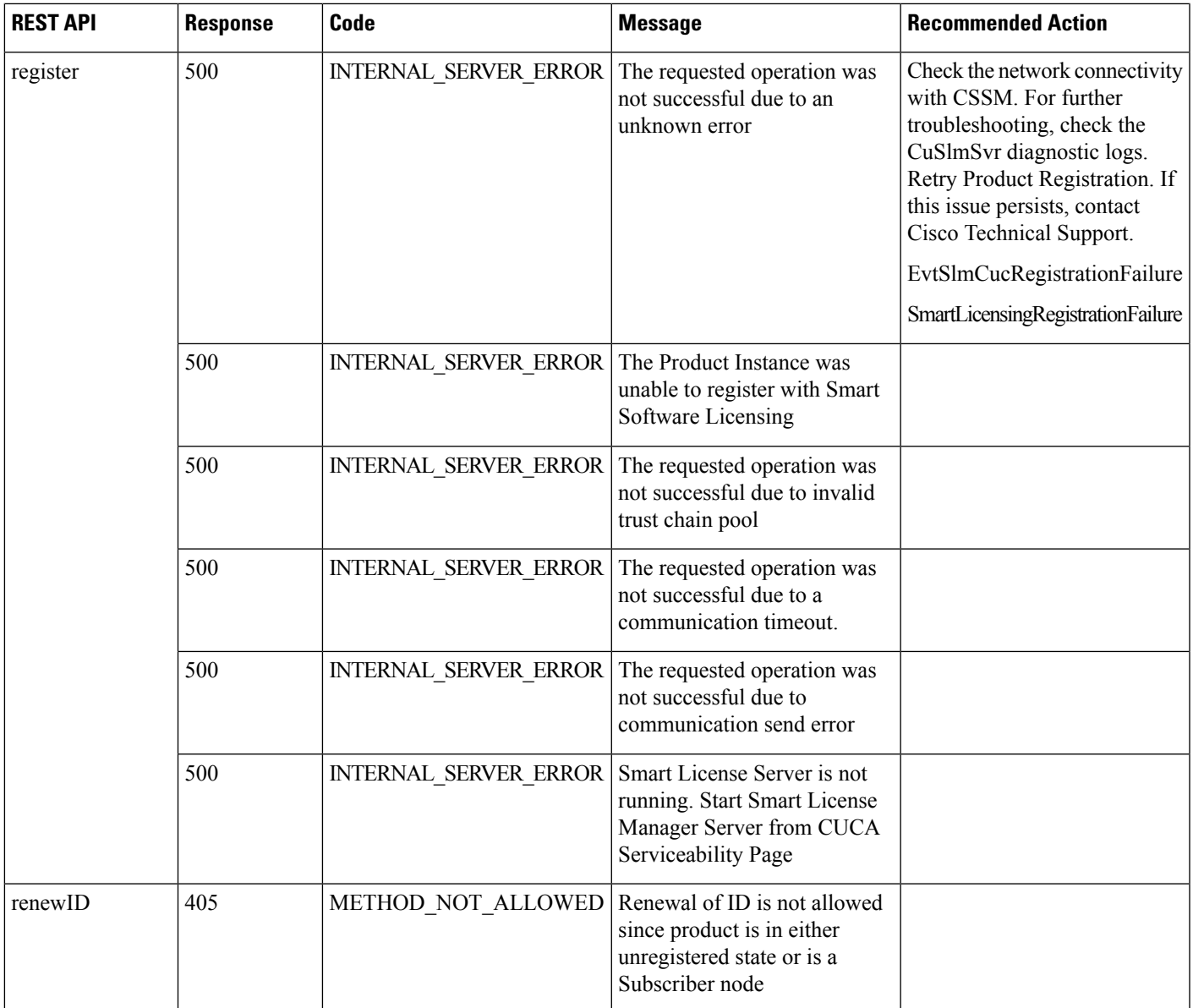

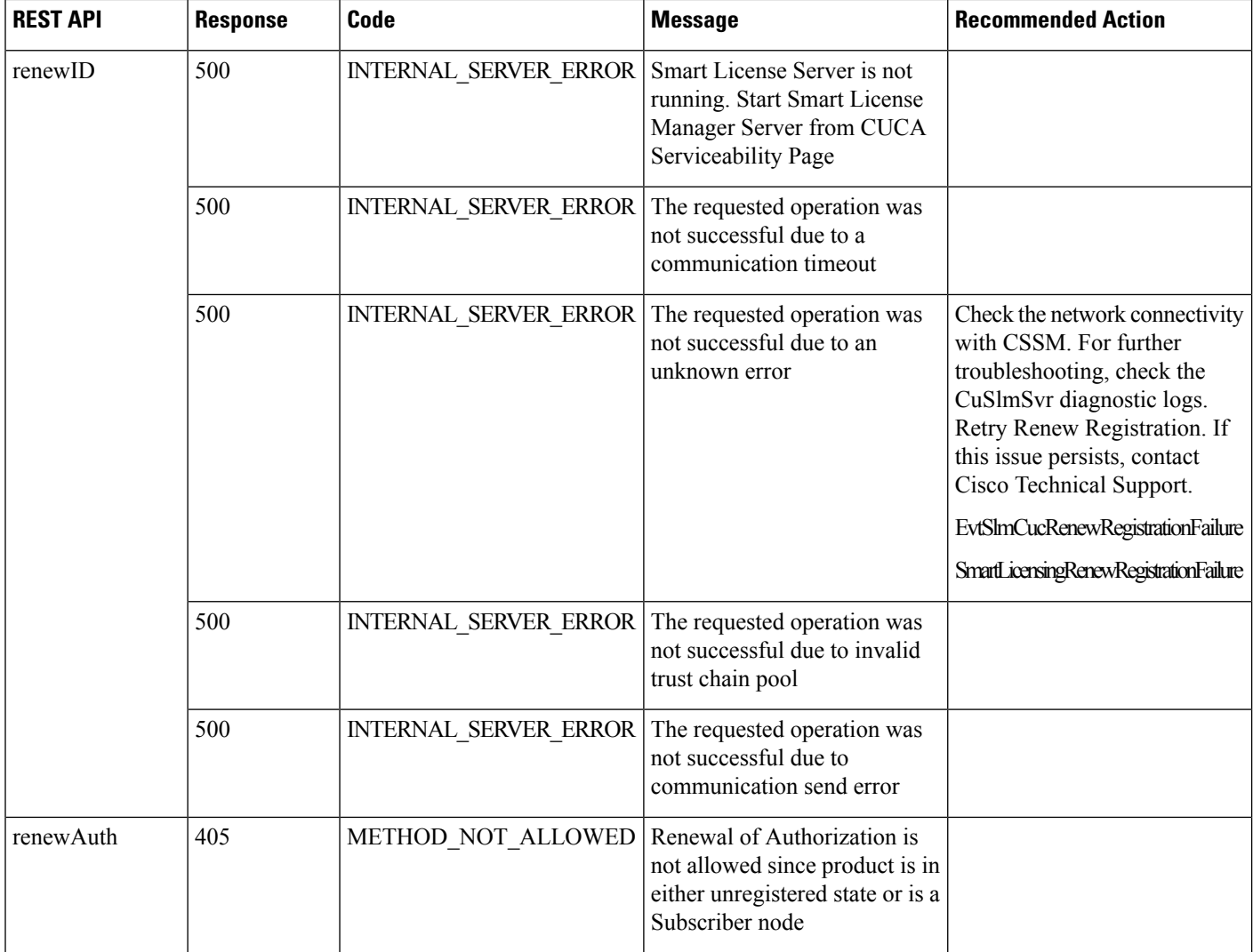

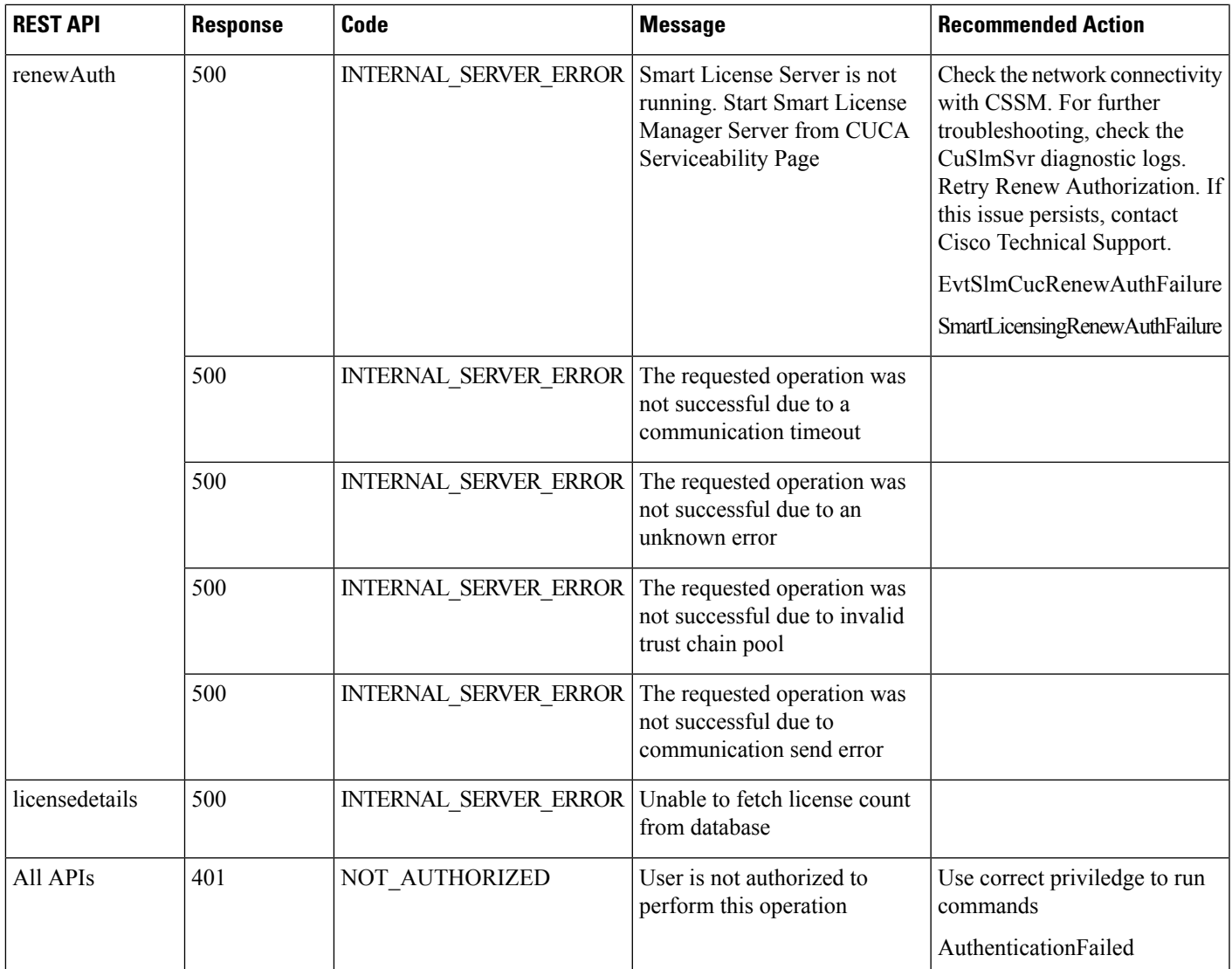

L

ı